# **BAB III METODE PENELITIAN**

#### **A. Desain Penelitian**

Penelitian ini menerapkan jenis penelitian pengembangan atau *Research and Development* (R&D). Model penelitian pengembangan yang dilakukan adalah model 4D atau *Four-D Model* yang dikemukakan oleh Thiagarajan. Mengutip Panggabean *et al* (2020, hlm. 60-61), penerapan model 4D memiliki tujuan untuk mengembangkan produk perangkat pembelajaran, dimana dasar dari dilakukannya pengembangan ialah keadaan sebelumnya atau temuan yang menunjukkan minat belajar peserta didik. Model 4D dalam penelitian pendidikan ialah peneliti mampu menganalisis kebutuhan belajar peserta didik dan kemudian langsung memutuskan pemilihan format desain perangkat pembelajaran yang sudah sesuai dengan kebutuhan peserta didik (Prasmala & Tanggu, 2020, hlm. 93).

Pelaksanaan penelitian pengembangan didasarkan atas empat tahapan 4D, yakni *Define, Design, Develop,* dan *Disseminate* (Thiagarajan dalam Surani, 2018, hlm. 43). Dilihat dari tahapannya, rumusan model penelitian pengembangan yang dikemukakan oleh Thiagarajan pada hakikatnya sama dengan berbagai model lainnya, yakni penelitian diawali oleh studi pendahuluan sebagai tahapan awal; perencanaan dan perancangan produk/model; pengembangan, revisi, dan validasi; serta diseminasi Penerapan model tersebut perlu mengikuti tahapan sebagai berikut: 1. Tahap Pendefinisian (*Define*)

Dalam mengembangkan produk/model, peneliti perlu terlebih dahulu menganalisis masalah yang mengerucut pada suatu kebutuhan. Adanya kebutuhan pengembangan perangkat atau komponen pembelajaran dilatarbelakangi oleh diketahuinya karakteristik peserta didik, permasalahan seputar proses belajar mengajar, strategi pembelajaran yang digunakan oleh guru dimana didalamnya meliputi model, metode, media, dan teknik, serta analisis ketercapaian atau sasaran melalui struktur kurikulum yang diterapkan. Mengutip Thiagarajan (dalam Surani, 2018, hlm. 43), pelaksanaan tahap pendefinisian dilakukan mengikuti beberapa tahapan, antara lain:

a. Analisis ujung depan (*front-end analysis*)

Menurut Luppicini (2007, hlm. 77), analisis ujung depan dimaksudkan untuk menemukan masalah yang dihadapi dalam proses pembelajaran terkait performa peserta didik dalam mencapai tujuan pembelajaran. Analisis ujung depan melibatkan identifikasi masalah dasar dalam pembelajaran, kaitan pembelajaran dengan kurikulum, serta permasalahan lapangan yang melatarbelakangi perlunya pengembangan komponen pembelajaran.

b. Analisis peserta didik (*learner analysis*)

Dilaksanakannya analisis peserta didik merupakan faktor penting dalam mengembangkan produk/model yang cocok untuk dipergunakan dalam pembelajaran. Karakteristik yang dimaksud meliputi kemampuan kognitif, afektif, dan psikomotor yang dipengaruhi oleh lingkungan dan iklim belajar. Analisis peserta didik akan menguatkan penentuan masalah yang tepat dalam proses pengembangan produk/model dalam penelitian.

c. Analisis tugas (*task analysis*)

Pengembangan produk pembelajaran, baik itu lembar kerja maupun media pembelajaran, didasarkan oleh instruksi dan konten yang hendak disusun didalamnya. Dengan demikian peneliti terlebih dahulu perlu melakukan analisis tugas dengan merinci isi penugasan pokok bagi peserta didik sehingga dapat mencapai kompetensi yang ditetapkan.

d. Analisis konsep (*concept analysis*)

Konsep pokok yang akan dimuat dalam produk perlu diidentifikasi terlebih dahulu. Ketika urutan konsep pokok dalam produk terlah dirancang, maka peneliti mampu untuk merumuskan langkah-langkah yang cocok sehingga capaian kompetensi yang diharapkan dapat terukur melalui penggunaan produk.

# e. Spesifikasi tujuan pembelajaran (*specifying instructional objectives*)

Langkah spesifikasi tujuan pembelajaran dilakukan sebagai rangkuman terhadap langkah analisis tugas dan analisis konsep. Perincian dan identifikasi terhadap tugas maupun konsep dalam produk dikerucurkan kedalam butir-butir tujuan pembelajaran. Tujuan pembelajaran menjadi landasan dalam menentukan tes atau evaluasi dalam produk/model yang dikembangkan.

2. Tahap Perancangan (*Design*)

Perancangan produk yang hendak dikembangkan dan diujicobakan dilakukan dalam tahap perancangan. Dalam menyusun lembar kerja maupun media pembelajaran, terlebih dahulu dirancang konten yang hendak dituliskan serta format dan standar evaluasi (Suarman, 2018, hlm. 16). Menurut Thiagarajan (dalam Surani, 2018, hlm. 46), tahap perancangan dilakukan dengan mengikuti langkahlangkah sebagai berikut:

### a. Penyusunan standar tes (*constructing criterion-referenced test*)

Produk yang hendak dikembangkan merujuk pada karakteristik peserta didik baik secara kognitif, afektif, maupun psikomotor. Maka dari itu, perlu ditetapkan pula standar tes yang mempertemukan karakteristik peserta didik pada jenjang tertentu dengan capaian pembelajaran. Tahap penyusunan standar tes melibatkan analisis hasil respon peserta didik. Pengetesan dilakukan dalam bentuk uji berulang lembar kerja.

b. Pemilihan media (*media selection*)

Media yang akan diterapkan harus sesuai dengan kriteria materi pembelajaran dan kompetensi yang harus dicapai. Media yang digunakan perlu dipertimbangkan kepraktisannya dan keterukurannya sehingga lembar kerja atau media sebagai produk yang hendak dikembangkan akan mengatasi masalah yang sebelumnya ada, bukan menghasilkan masalah baru.

c. Pemilihan format (*format selection*)

Format dalam produk yang hendak dikembangkan berisi rancangan strategi pembelajaran yang meliputi pendekatan proses pembelajaran, metode pembelajaran, media pembelajaran, dan sumber belajar, Secara operasional, peneliti menetapkan format dalam pembuatan Rencana Pelaksanaan Pembelajaran (RPP), Lembar Kerja Peserta Didik (LKPD), dan instrumen penilaian,

# 3. Tahap Pengembangan (*Developing Stage*)

Rancangan RPP dan LKPD yang telah dihasilkan akan melalui tahapan pengembangan dengan kritik, saran, atau rekomendasi yang akan memvalidasi dan menyatakan kelayakan suatu produk (Ulya, 2019, hlm. 31). Menurut Thiagarajan dalam Surani (2018, hlm. 46), tahap pengembangan terdiri dari kegiatan *expert appraisal* dan *development testing*. Validasi dan evaluasi terhadap produk/model dilakukan oleh ahli dalam menilai kelayakannya atau disebut sebagai *expert appraisal,* sementara yang dimaksud dengan *development testing* adalah uji coba rancangan produk terhadap subjek penelitian. Hasil ujicoba kemudian menjadi dasar bagi perbaikan selanjutnya. Tahap pengembangan dilakukan dengan alur sebagai berikut:

a. Validasi oleh ahli,

Tahapan ini dapat dilakukan oleh ahli dalam bidang keilmuan dari produk yang dikembangkan. Dalam penelitian ini, validator ahli adalah dosen atau akademisi dalam bidang geografi dan pendidikan geografi. Dalam tahapan validasi pula dilakukan perbaikan atas kritik, saran, dan rekomendasi para validator ahli sehingga peneliti mampu membuat produk yang layak untuk diujicobakan.

b. Uji Pengembangan,

Tahap uji pengembangan dilakukan untuk menerapkan produk perangkat pembelajaran yang dikembangkan. Pada tahapan ini, dilibatkan peserta didik dalam mendapatkan pengalaman belajar melalui penggunaan lembar kerja yang dikembangkan. Selanjutnya, peserta didik akan diminta memberikan respon terhadap lembar kerja dalam berbagai aspek yang menjadi indikator penilaian. Kegiatan pembelajaran peserta didik dengan menggunakan lembar kerja pula diukur melalui uji keterlaksanaan kegiatan pada lembar kerja dan penilaian unjuk kerja yang berkaitan dengan tercapainya kompetensi dasar.

### 4. Tahap Penyebarluasan (*Developing Stage*)

Mengutip Thiagarajam (dalam Surani, 2018, hlm. 22), tahap penyebarluasan terdiri dari *validation testing* atau pengimplementasian produk yang telah revisi terhadap subjek penelitian. Melalui pengimplementasian produk, peneliti mampu menganalisis efektivitas produk yang dikembangkan berdasarkan ketercapaian tujuan. Tahap penyebarluasan mempertimbangkan pengemasan (*packaging*) sebagai sebuah produk yang siap digunakan oleh khalayak lebih luas. Sementara kegiatan *diffusion,* dan *adoption* dilakukan sehingga produk yang telah dikembangkan dapat digunakan oleh orang lain.

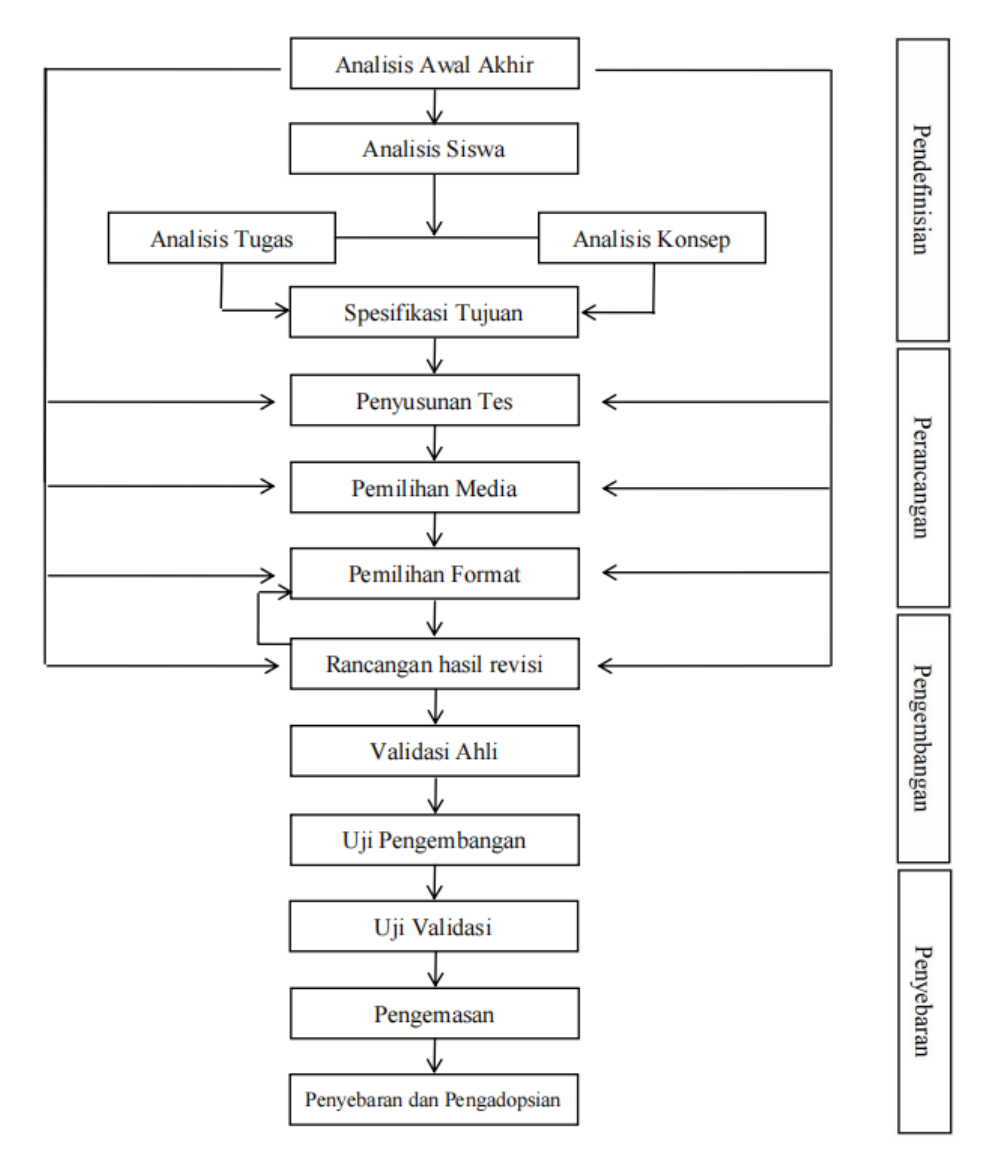

**Gambar 3.1** Skema Penelitian Pengembangan

(Sumber: Diolah oleh peneliti, 2022)

**Jalu Rafli Ismail, 2022** *PENGEMBANGAN LEMBAR KERJA BERBASIS APLIKASI WEB GOOGLE MY MAPS UNTUK MENCAPAI KOMPETENSI DASAR DALAM PEMBELAJARAN GEOGRAFI* **Universitas Pendidikan Indonesia | repository.upi.edu | perpustakaan.upi.edu**

### **B. Subjek Penelitian**

Menurut Nurdin dan Hartati (2019, hlm. 108), yang dimaksud dengan subjek penelitian adalah subjak yang ditunjuk untuk diteliti, subjek merupakan bagian dari unit analisis dalam sebuah penelitian. Mengutip Sukmadinata (2007, hlm. 251) populasi dalam penelitian dibagi menjadi populasi target dan populasi terukur, dimana dalam penelitian ini digunakan populasi target dalam melakukan pengambilan data. Populasi target merupakan populasi dengan persamaan karakteristik atau ciri yang memiliki alasan kuat yang terukur.

Dalam penelitian ini, populasi target adalah peserta didik kelas XI IPS di SMAK 3 Bina Bakti Bandung. Kelas XI IPS dipilih dikarenakan telah mempelajari dasar-dasar SIG di kelas X serta memiliki beberapa kompetensi dasar yang mengarahkan pembuatan peta. Penelitian pengembangan ini akan mengujicobakan lembar kerja Web-GIS *Google My Maps* dalam pembelajaran kelas XI IPS dengan materi pokok Keragaman Budaya Bangsa sebagai Bagian dari Identitas Nasional dengan kompetensi dasar yang perlu dicapai yaitu membuat peta sebaran budaya daerah.

# **C. Variabel Penelitian**

Mengutip Nasir (2014, hlm. 12), yang dimaksud sebagai variabel dalam penelitian adalah elemen penting yang ingin diteliti berdasarkan masalah penelitian serta berkaitan dengan konsep, karakteristik, kualitas, atribut, atau kepemilikan sifat pada suatu objek yang terdapat perbedaan nilai antar suatu objek dengan objek lainnya. Variabel penelitian ditetapkan peneliti untuk dapat ditarik kesimpulannya, maka dari itu variabel penelitian memiliki ciri-ciri khusus dengan nilai tertentu yang dikelompokkan dalam bentuk data.

Variabel dalam penelitian dibedakan menjadi variabel bebas dan variabel terikat. Nurdin dan Hartati (2019, hlm. 114) mengemukakan bahwa yang dimaksud sebagai variabel bebas adalah variabel yang memengaruhi, dapat menjelaskan serta menerangkan variabel lainnya sehingga variabel terikat mengalami perubahan. Sementara variabel terikat adalah variabel yang dipengaruhi atau diterangkan oleh variabel lain tetapi tidak dapat memengaruhi variabel lain tersebut.

Dalam penelitian ini, yang ditetapkan sebagai variabel bebas adalah penggunaan Lembar Kerja Web-GIS *Google My Maps* sementara variabel terikatnya adalah ketercapaian kompetensi analisis SIG. Dengan demikian, penelitian ini mengukur variabel bebas (x) yaitu kesesuaian Web-GIS *Google My Maps* terhadap kompetensi dasar 3.6 dan 4.6 serta variabel terikat (y) yaitu ketercapaian analisis SIG. Pengukuran ketercapaian analisis SIG diuraikan menjadi kemampuan dalam mengumpulkan data spasial maupun atribut sebagai masukan atau *input*, manipulasi data melalui formula atau algoritma tertentu, dan menampilkan hasil SIG, khususnya bagi pemetaan. Ketercapaian analisis SIG sebagai variabel y atau variabel terikat memiliki indikator pencapaian yang ketercapaiannya dipengaruhi atau ditentukan oleh penggunaan Lembar Kerja Web-GIS *Google My Maps* dalam variabel x. Indikator analisis SIG yang digunakan dalam pengambilan data ditunjukkan oleh Tabel 3.1 berikut.

### **Tabel 3.1** Indikator Variabel Analisis SIG dalam Penelitian

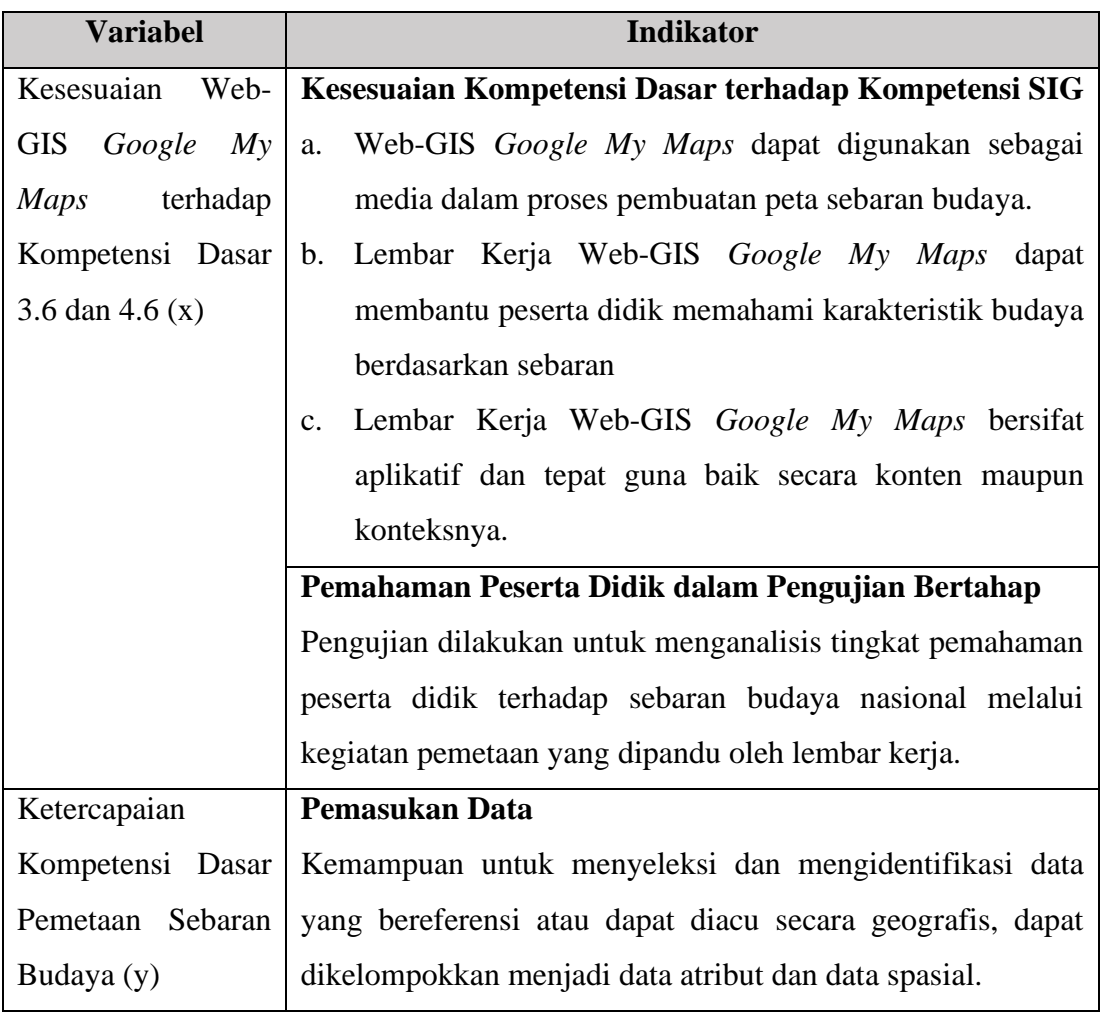

**Jalu Rafli Ismail, 2022**

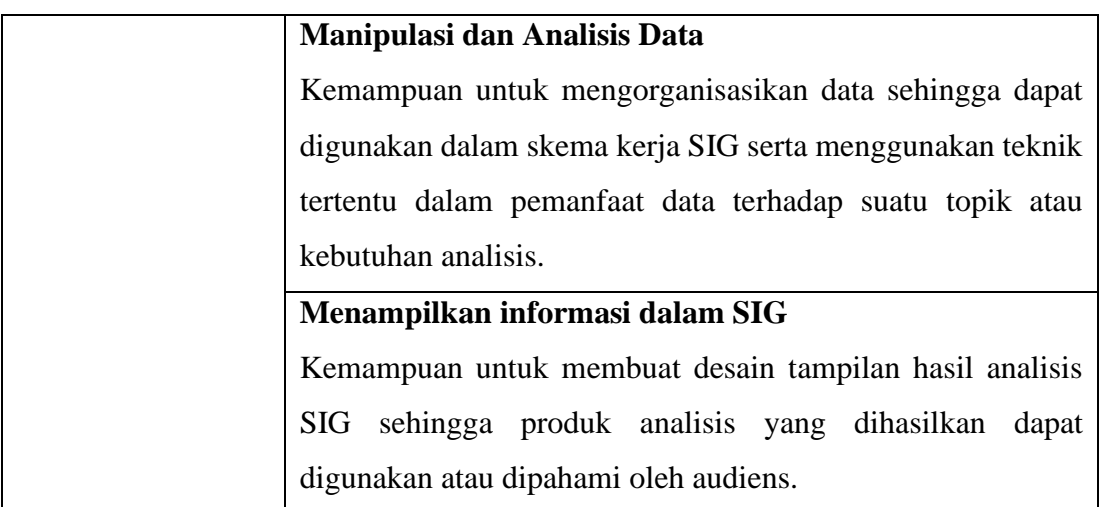

Sumber: Diolah oleh peneliti (2022)

Sebagaimana diuraikan pada tabel 3.1 diatas, dinyatakan bahwa pengaruh penggunaan Lembar Kerja Web-GIS *Google My Maps* bagi peserta didik dianalisis melalui dicapainya kemampuan dalam kegiatan pemasukan data, manipulasi dan analisis data, serta menampilkan informasi dalam SIG, dimana ketiga jenis kemampuan tersebut akan diturunkan secara operasional menjadi langkah kerja maupun instruksi dalam Lembar Kerja yang akan dikembangkan.

# **D. Definisi Operasional**

Pemaknaan istilah terkair variabel yang digunakan dalam penelitian ini didefinisikan sesuai uraian dibawah ini untuk menghindari penafsiran dengan makna ganda sehingga berpotensi menimbulkan kesalahpahaman.

1. Lembar Kerja

Lembar kerja yang dimaksud dalam penelitian ini adalah lembar kerja peserta didik, yaitu perangkat pembelajaran yang menjadi sarana yang membantu dan mempermudah proses belajar mengajar sehingga terbetuk interaksi yang efektif antara guru dan peserta didik. Lembar kerja berisi langkah-langkah yang dapat diikuti peserta didik dalam kegiatan pembelajaran sehingga tujuan pembelajaran atau kompetensi yang hendak dibentuk akan tercapai.

2. Web-GIS

Web-GIS merupakan aplikasi Sistem Informasi Geografis berbasis jaringan internet. Perbedaan Web-GIS dengan aplikasi SIG berbasis desktop adalah tidak dilakuaknnya instalasi pada Web-GIS. Segala jenis data yang digunakan maupun dihasilkan dalam proses Web-GIS disimpan dalam sistem komputasi awan atau *cloud-based* didalam internet sehingga tidak memerlukan spesifikasi atau kapasitas perangkat yang khusus apabila hendak menggunakan Web-GIS. Aplikasi SIG berbasis desktop umumnya memerlukan spesifikasi dan kapasitas tertentu dari sistem operasi maupun kapasitas penyimpanan minimum. Web-GIS memiliki aksesibilitas yang tinggi dimana penggunaannya dapat diakses hingga telepon pintar (*smartphone*) serta tidak menampilkan bahasa pemograman atau teknik analisis yang rumit.

### 3. Kompetensi Dasar

Kompetensi Dasar merupakan sejumlah kemampuan yang harus dikuasai oleh peserta didik pada setiap materi pokok dalam pembelajaran. Dalam penelitian ini, kompetensi dasar yang diterapkan dalam proses pengujian lembar kerja ialah KD 3.6 dan 4.6 pada pembelajaran kelas XI dengan materi pokok Keragaman Budaya Bangsa sebagai Identitas Nasional berdasarkan Keunikan dan Sebaran. Materi pokok tersebut disajikan dalam pembelajaran geografi dengan sasaran kompetensi dimana peserta didik tidak hanya memahami budaya nasional secara tekstual, melainkan pula sebarannya yang ditunjukkan melalui kegiatan pemetaan.

### **E. Tahapan Pengembangan Lembar Kerja Web-GIS** *Google My Maps*

Pengembangan lembar kerja Web-GIS *Google My Maps* dalam penelitian ini digunakan untuk pembelajaran pada kelas XI dimana terdapat sejumlah kompetensi dasar yang perlu mencapai taraf pembuatan peta, diantaranya adalah: KD 4.2 untuk membuat peta sebaran flora dan fauna Indonesia maupun dunia; KD 4.3 untuk membuat peta sebaran sumberdaya kehutanan, pertambangan, kelautan, dan pariwisata di Indonesia; KD 4.4 untuk membuat peta sebaran ketahanan pangan nasional, bahan industri, serta energi baru terbarukan di Indonesia ; KD 4.6 untuk membuat peta sebaran budaya daerah sebagai bagian dari identitas nasional, serrta KD 4.7 untuk membuat peta potensi bencana wilayah setempat serta strategi mitigasi bencana berdasarkan peta tersebut. Tahapan Lembar Kerja Web-GIS *Google My Maps* dari sudut kebutuhan serta pengembangannya ini diuraikan dalam desain pengembangan lembar kerja dan penyusunan kegiatan pembelajaran dengan lembar kerja yang dikembangkan.

### **1. Desain Lembar Kerja Web-GIS** *Google My Maps*

Lembar kerja Web-GIS *Google My Maps* yang akan diujikan bagi pembelajaran geografi kelas XI terdiri atas pengenalan terhadap dasar-dasar aplikasi Web-GIS yang akan digunakan berkaitan dengan materi pokok dan kompetensi yang hendak dicapai, kemudian lembar kerja berisi petunjuk operasional dan teknis penggunaan aplikasi web dalam proyek pembuatan peta dan analisis SIG, tugas berkelompok dan individu, serta evaluasi pembelajaran. Mengurai komponen dalam sebuah Lembar Kerja Peserta Didik, maka deskripsi komponen dalam Lembar Kerja Web-GIS *Google My Maps* sebagai berikut:

# a. Judul

Lembar Kerja Web-GIS *Google My Maps* bagi pembelajaran kelas XI disusun untuk mencapai kompetensi membuat peta sebagaimana tertulis dalam kompetensi dasar dan struktur kurikulum mata pelajaran Geografi jenjang SMA. Dengan demikian, lembar kerja yang dikembangkan mengacu pada jenis aplikasi Web-GIS dan kegunaannya. Dalam praktik pembuatan peta sebaran flora fauna, maka Lembar Kerja Web-GIS *Google My Maps* dapat berupa petunjuk penggunaan aplikasi *Google My Maps* untuk sebaran flora fauna yang didalamnya tercantum materi pokok, petunjuk penggunaan Web-GIS serta evaluasi baik secara tes maupun non-tes.

### b. Petunjuk Belajar

Lembar kerja memiliki petunjuk belajar yang umumnya merupakan poinpoin berkenaan dengan cara penggunaan lembar kerja, dapat berupa fitur ataupun ikon yang terdapat dalam lembar kerja. Desain Lembar Kerja Web-GIS merupakan LKPD elektronik yang terintegrasi dengan tautan dan pranala luar yang digunakan dalam proses belajar.

### c. Kompetensi yang akan dicapai

Penggunaan Lembar Kerja Web-GIS *Google My Maps* bertujuan untuk mencapai kompetensi pembuatan peta bagi peserta didik kelas XI IPS pada mata pelajaran geografi. Dalan struktur kurikulum 2013 dan kompetensi dasar yang ditetapkan, kompetensi pembuatan peta terdapat pada KD 3.6 dan 4.6. Jenis Web-GIS yang digunakan, batasan dan capaian melalui penggunaan lembar kerja, serta output pembelajaran selaras dengan kompetensi yang diharapkan.

### d. Materi Pokok

Lembar kerja dalam penelitian ini berisi materi pokok yang merupakan ringkasan dari keseluruhan materi pada masing-masing kompetensi dasar. Materi pokok yang disusun merupakan dasar bagi praktik pemetaan yang dilakukan melalui aplikasi web.

### e. Informasi pendukung

Dalam informasi pendukung dimuat berbagai sumber maupun tautan yang mendukung proses pembuatan peta dalam aplikasi Web-GIS, dapat berupa tautan langsung terhadap basis data, tutorial interaktif, maupun definisi operasional terhadap istilah teknis dalam pemetaan.

f. Tugas dan Langkah Kerja

Struktur penugasan dan langkah kerja disusun berdasarkan kebutuhan peserta didik yang mengacu pada kompetensi dalam kurikulum. Sebagai contoh, penugasan pembuatan pembuatan peta sebaran flora dan fauna berdasarkan pada kompetensi dasar 4.2 mengenai analisis sebaran flora dan fauna.

g. Penilaian

Proses penilaian dan standarnya terdiri dari penilaian tes yang berisi evaluasi formatif diikuti dengan penilaian unjuk kerja perserta didik yang memberikan gambaran performa dan pengukuran taraf kompetensi.

Penyusunan Lembar Kerja Web-GIS *Google My Maps* dilakukan untuk mencapai kompetensi pembuatan peta melalui aplikasi SIG berbasis web. Dalam praktiknya, peserta didik diharapkan mampu mengikuti tahapan kerja SIG yang diterapkan dalam masing-masing materi pokok dalam kompetensi dasar. Adapun tahapan kerja yang dimaksud beserta materi pokok dalam pembelajaran Geografi kelas XI diuraikan dalam tabel 3.2 berikut ini.

| <b>Kompetensi Dasar</b>                             | Tahap Keja dalam<br><b>Web-GIS</b>                  |              | Evaluasi        |                             |      |
|-----------------------------------------------------|-----------------------------------------------------|--------------|-----------------|-----------------------------|------|
| Membuat Peta<br>Persebaran Budaya<br>Daerah sebagai | Pemasukan<br>spasial<br>dan<br>atribut (geotagging) | data<br>data | Mampu<br>Layers | membuat                     | Data |
| Bagian dari Budaya                                  | Pemrosesan                                          | data         | Mampu           | membuat                     | dan  |
| Nasional                                            | masukan                                             | melalui      |                 | menyeleksi warna dan simbol |      |

**Tabel 3.2** Uraian Kerja SIG dalam Kompetensi Pembuatan Peta

**Jalu Rafli Ismail, 2022** *PENGEMBANGAN LEMBAR KERJA BERBASIS APLIKASI WEB GOOGLE MY MAPS UNTUK MENCAPAI KOMPETENSI DASAR DALAM PEMBELAJARAN GEOGRAFI* **Universitas Pendidikan Indonesia | repository.upi.edu | perpustakaan.upi.edu**

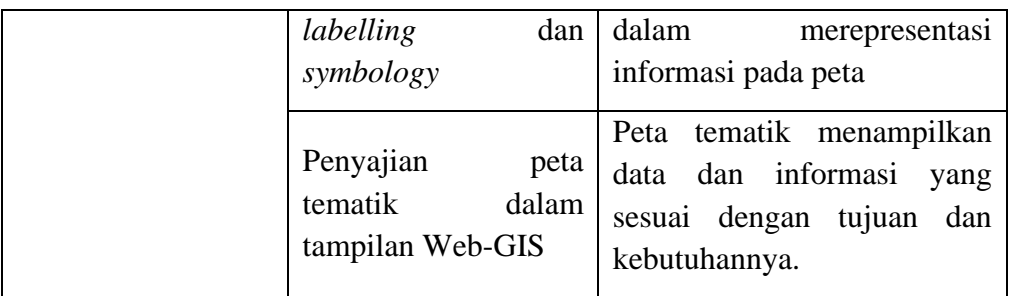

Sumber: Diolah oleh peneliti (2022)

Kegiatan pembelajaran menggunakan Lembar Kerja Web-GIS *Google My Maps* dilakukan dengan mengurutkan kompleksitas dalam melakuakan pemetaan. Tahap kerja paling sederhana terdapat pada kegiatan *geotagging*, dimana peserta didik mampu memberikan referensi geografis terhadap suatu deksripsi, grafik, bagan, maupun sumber multimedia, dilanjutkan oleh tahap kerja SIG berupa analisis tumpang tindih, membatasi wilayah dalam peta dan menghitung luasannya, melakukan analisis *buffering*, dan pembuatan bobot dan skor untuk keperluan klasifikasi.

# **2. Penyusunan Kegiatan Pembelajaran dengan Lembar Kerja Web-GIS**  *Google My Maps*

Penggunaan aplikasi SIG berbasis web memiliki tingkat variasi yang cukup besar baik dari segi pelaksanaan pembelajaran maupun fitur penggunaan aplikasi SIG, maka dari perlu disusun secara spesifik tujuan dan tahap kerja dalam kegiatan pembelajaran. Hal tersebut dilakukan agar proyek pemetaan tidak menghabiskan porsi penyampaian materi secara ekspositoris, ataupun penyampaian materi supaya dilakukan tidak berlarut-larut hingga mengabaikan upaya untuk mengembangakan kompetensi dalam bentuk unjuk kerja. Langkah-langkah kegiatan pembelajaran dalam penelitian ini diuraikan sebagai berikut.

a. Penyusunan Lembar Kerja

Mengutip Depdiknas (dalam Shobirin, 2013, hlm. 64), tahap penyusunan lembar kerja dilakukan dilakukan dengan langkah: analisis kurikulum; menyusun kebutuhan lembar kerja; menetapkan judul; dan proses penyusunan lembar kerja. Tahap ini dilakukan dengan melibatkan validasi dan uji kelayakan yang dilakukan oleh validator ahli dan validator praktisi.

### b. Penjelasan awal terkait Web-GIS

Penggunaan Web-GIS dalam pembelajaran setidaknya memerlukan infrastruktur penunjang seperti internet serta *laptop* dan *smartphone*. Sehingga guru dan peneliti perlu mempersiapkan melalui pemberitahuan awal.

# c. Penggunaan Lembar Kerja Web-GIS *Google My Maps*

Tahap pembelajaran secara penuh menggunakan Lembar Kerja Web-GIS *Google My Maps* dimulai ketika telah dilaksanakan paling sedikit satu sampai dua pertemuan dalam membekali peserta didik landasan teoretis dan pemberitahuan awal mengenai Web-GIS. Kegiatan pembelajaran dimulai dengan persiapan teknis dalam melihat sejauh mana persepsi peserta didik terkait kemudahan menggunakan Web-GIS, kemudian dilanjutkan dengan tahap kerja SIG, dimana terdapat proses yang disertai bimbingan langsung guru dan tanpa bimbingan baik secara kelompok maupun individu, produk pemetaan yang telah dihasilkan dipresentasikan oleh peserta didik.

d. Mengevaluasi tahap kerja SIG dalam proyek pemetaan

Pembelajaran menggunakan lembar kerja dilakukan untuk mengukur ketercapaian kompetensi yang ditetapkan. Maka penilaian yang dilakukan oleh guru berbasis pada pencapaian kompetensi tersebut, dalam hal ini peserta didik perlu diukur ketercapaiannya dalam melakukan tahap kerja SIG hingga mampu menghasilkan peta dan analisisnya. Penilaian dilakukan berdasarkan panduan penilaian unjuk kerja yang dikembangkan.

### **F. Alat dan Instrumen Penelitian**

Penelitian ini menggunakan dua jenis instrumen yang terdiri dari instrumen perangkat pembelajaran, berupa silabus, Rencana Pelaksanaan Pembelajaran (RPP), dan LKPD. Kemudian terdapat instrumen pengumpulan data yang terdiri dari lembar validasi, lembar observasi keterlaksanaan RPP, angket respon peserta didik, lembar prates dan postes, serta penilaian unjuk kerja.

- 1. Instrumen Perangkat Pembelajaran
	- a. Silabus

Silabus dalam pengembangan lembar kerja disusun berdasarkan kurikulum 2013 dengan menekankan pada pencapaian kompetensi pembuatan

peta dalam sejumlah kompetensi dasar. Silabus terdiri dari identitas pelajaran, kompetensi inti, kompetensi dasar, indikator pencapaian kompetensi, materi pokok, pembelajaran, penilaian, alokasi waktu, dan sumber belajar.

b. Rencana Pelaksanaan Pembelajaran (RPP)

Penyusunan RPP dimaksudkan sebagai landasan bagi pelaksanaan pembelajaran yang sistematis, efektif, dan sesuai dengan tujuan pembelajaran. Penyusunan RPP memerhatikan format yang terdiri dari identitas pelajaran, kompetensi inti, kompetensi dasar, indikator pencapaian kompetensi, tujuan pembelajaran, materi pelajaran, metode atau model pembelajaran yang diterapkan, media pembelajaran, bahan ajar, sumber belajar, langkah pembelajaran, serta instrumen evaluasi

c. Lembar Kerja Peserta Didik (LKPD)

Penggunaan LKPD dalam pembelajaran dimaksudkan agar peserta didik mengalami peningkatan aktivitas dan minat belajar terhadap materi yang disampaikan. Oleh karena itu, penyusunan LKPD perlu diperhatikan unsur kemenarikan dan jenis aktivitas yang diberikan. Penelitian ini mengembangkan LKPD khusus untuk pembelajaran SIG menggunakan aplikasi web dengan tujuan meningkatkan aktivitas dan minat belajar dengan memerhatikan ketercapaian kompetensi dasar yang tercantum dalam struktur kurikulum mata pelajaran Geografi

#### 2. Instrumen Pengambilan Data

a. Lembar Validasi

Produk yang dikembangkan dan diujicobakan harus melalui tahap validasi terlebih dahulu sebelum dinyatakan layak untuk digunakan dalam pembelajaran. Proses tersebut memerlukan adanya lembar validasi yang akan diisi oleh validator ahli dan validator praktisi. Validasi terhadap LKPD yang dikembangkan mempertimbangkan syarat didaktik, syarat konstruksi, dan syarat teknis. Lembar validasi menghasilkan data kualitatif berupa kritik, saran, atau rekomendasi serta data kuantitatif berupa skor penilaian

### b. Angket Respon Peserta Didik

Pelaksanaan proses belajar mengajar melalui penggunaan LKPD ujicoba melalui beberapa tahap perbaikan, diantara tahap perbaikan tersebut mengacu pada respon peserta didik terhadap LKPD yang diberikan, diantaranya berkenaan dengan mudah atau sulitnya peserta didik dalam mengikuti tahapan yang disajikan dalam LKPD atau kekurangan yang meghasilkan kendala bagi peserta didik dalam melakukan kegiatan pembelajaran.

c. Penilaian Unjuk Kerja

Pengukuran terhadap instrumen tes dilakukan melalui prates dan postes sementara dalam mengukur kinerja peserta didik dalam melaksanakan tahap kerja SIG dilakukan oleh Penilaian Unjuk Kerja. Penilaian tersebut terdiri dari standar ataupun taraf kemampuan yang harus dicapai dalam pengerjaan proyek yang disesuaikan dengan kompetensi yang diminta dalam struktur kurikulum mata pelajaran geografi.

### **G. Teknik Analisis Data**

Analisis data dilakukan agar data yang didapatkan melalui penelitian teroganisir dalam kelas-kelas atau kategorisasi sehingga dapat diambil kesimpulan yang umum. Teknik analisis data dalam penelitian ini dilakukan secara kuantitatif. berupa pengolahan skor dari instrumen penelitian yang digunakan. Analisis kuantitatif bersumber dari angket, validasi secara kuantitatif, serta output prates dan postes. Analisis kuantitatif dilakukan dengan pengolahan data numerik sehingga didapatkan kategorisasi terhadap kondisi yang diteliti. Proses analisis kuantitatif dalam penelitian ini dilakukan terhadap beberapa instrumen penelitian, antara lain sebagai berikut:

### a. Analisis Validitas Lembar Kerja

Lembar kerja diuji terlebih dahulu melalui tahap validasi yang dilakukan oleh validator ahli. Proses tercapainya validitas terhadap produk yang dikembangkan menunjukkan tingkat kesahihan dan menyatakan bahwa produk tersebut benar-benar mampu digunakan dalam mengukur apa yang hendak diukur. Validitas lembar kerja dalam penelitian diukur menggunakan rumus validitas isi Aiken atau Aiken's V dan persentase kelayakan media.

### 1. Kriteria Penilaian Validator

Validator melakukan penilaian terhadap instrumen yang diujicobakan melalui instrumen *checklist*. Perhitungan dilakukan dengan mengonversi skor yang diberikan ke dalam indek penilaian

| N <sub>o</sub> | <b>Kriteria</b> | <b>Skor</b> |
|----------------|-----------------|-------------|
|                | Tidak baik      |             |
| $\overline{2}$ | Kurang baik     | 2           |
| 3              | Cukup           |             |
|                | Baik            |             |
| 5              | Sangat baik     |             |

**Tabel 3.3** Kriteria Penilaian Validator

Sumber: Pengolahan data (2022)

### 2. Perhitungan Validitas Isi Aiken (Aiken's V)

Perhitungan Aikens's V dimaksudkan untuk melihat rasio validitas berdasarkan validator yang menyetujui, adapun rumus yang digunakan yaitu:

$$
V = \sum S/[n(c-1)]
$$

- $S \t : r l_0$
- r **:** skor yang diberikan validator
- lo **:** angka penilaian validitas terendah
- n **:** jumlah validator
- c **:** angka penilaian validitas tertinggi

Perhitungan Aiken's V sebagaimana dituliskan diatas mengambil pendapat Lewis Aiken (1985, hlm. 133). Validitas tercapai apabila nilai koefisien V yang didapatkan lebih besar dari nilai *right-tail probabilities* (*p*). Dalam penelitian ini, nilai *p* yang diambil berdasarkan jumlah validator atau *rater* sebanyak dua orang adalah sebesar 0.40.

### 3. Perhitungan Validitas Media

Perhitungan validitas media terhadap produk lembar kerja yang dikembangkan dilakukan melalui analisis hasil penilaian yang dilakukan oleh validator. Penilaian validator dianalisis melalui persentase kelayakan dengan rumus sebagai berikut.

$$
P = \frac{f}{n} \times 100\%
$$

- *P* **:** persentase kelayakan
- *f* **:** jumlah skor pada aspek penilaian
- *n* **:** jumlah skor maksimal pada aspek penilaian

Hasil persentase kelayakan media yang digunakan untuk mengukur validitas media dapat dikategorikan kedalam kriteria penilaian yang ditunjukkan pada tabel berikut.

**Tabel 3.4** Kriteria Penilaian terhadap Rentang Skor

| <b>Rentang Skor</b>             | Kriteria    |
|---------------------------------|-------------|
| $81.25\% <$ skor < 100%         | Sangat baik |
| $62.50\% <$ skor $< 81.25\%$    | <b>Baik</b> |
| $43.75\% <$ skor $\leq 62.50\%$ | Cangat baik |
| $25.00\% <$ skor $<$ 43.75%     | Tidak baik  |

Persentase Kelayakan Media

Sumber: Sudijono (2011, hlm. 371)

### b. Analisis Data Uji Pengembangan

Setelah lembar kerja yang dikembangkan dikatakan valid, dilakukan tahapan uji pengembangan yang melibatkan peserta didik dalam menggunakan produk lembar kerja pada kegiatan pembelajaran. Analisis data dari uji pengembangan terdiri dari uji keterlaksanaan kegiatan dalam lembar kerja, penilaian unjuk kerja, dan analisis hasil angket respon peserta didik terhadap lembar kerja.

Analisis uji keterlaksanaan dilakukan melalui observasi terhadap kegiatan dalam lembar kerja yang telah dapat dilakukan oleh peserta didik. Dalam lembar observasi, pengamat melakukan penskoran terhadap setiap kegiatan yang menjadi indikator uji keterlaksanaan dengan kriteria berikut.

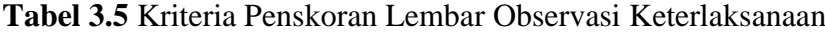

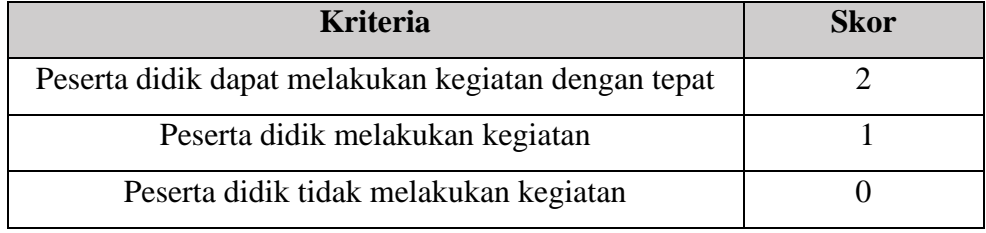

Sumber: Pengolahan data (2022)

# 2. Penilaian Unjuk Kerja

Penggunaan Lembar Kerja Web-GIS *Google My Maps* dilakukan agar peserta didik memahami bagaimana menggunakan apliakasi SIG berbasis *web*  dalam melakukan projek pemetaan. Melalui tahap kegiatan yang telah dijelaskan sebelumnya, standar penilaian atau evaluasi yang ditetapkan ditunjukkan oleh tabel berikut.

# **Tabel 3.6** Standar Penilaian Unjuk Kerja Kompetensi Dasar Ranah

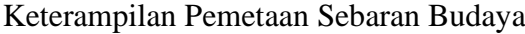

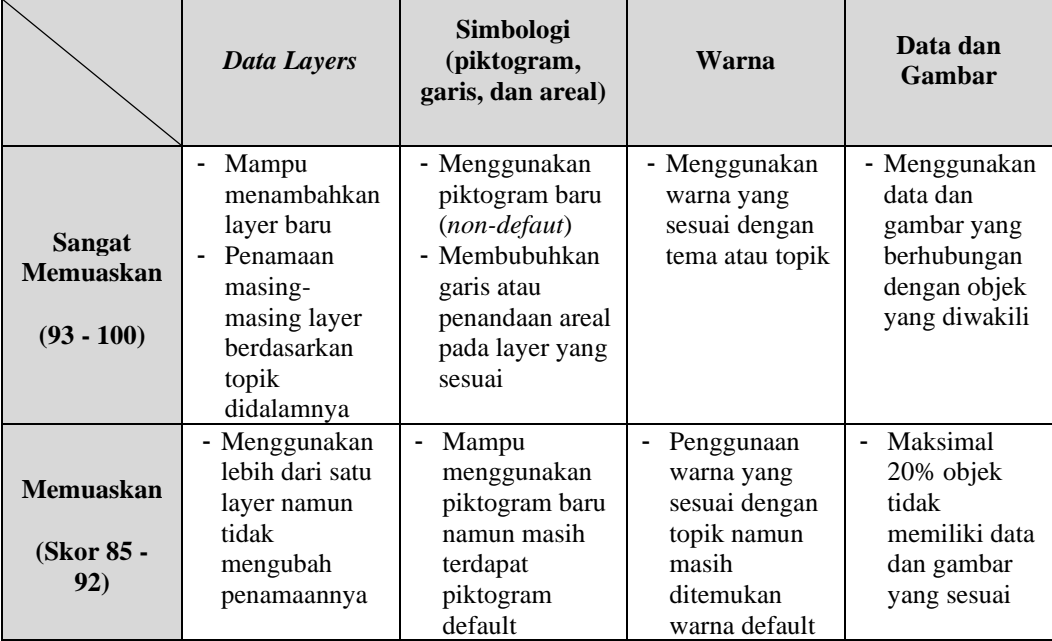

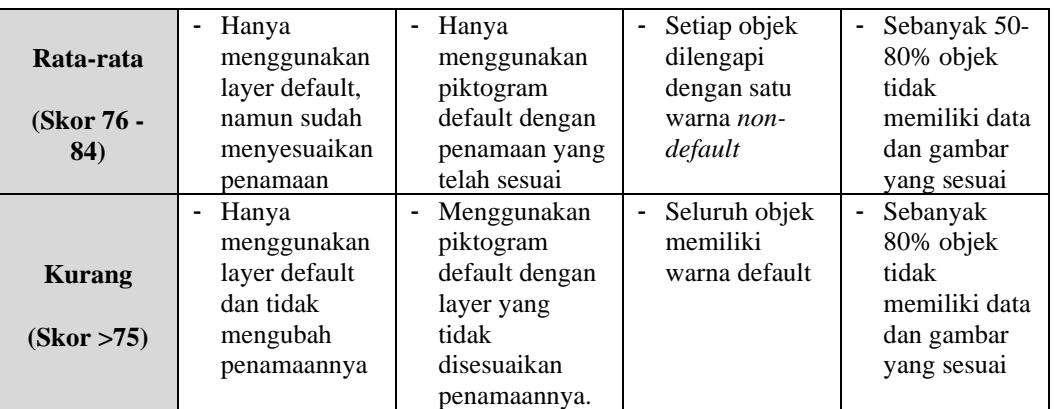

Sumber: Pengolahan data (2022)

Tabel 3.6 yang menunjukkan standar penilaian unjuk kerja peserta didik dielaborasi dengan Tabel 3.3 yang berisi panduan kegiatan peserta didik, sehingga dapat dijadikan indikator penilaian unjuk kerja yang akan dilakukan dalam mengevaluasi ketercapaian peserta didik. Indikator tersebut antara lain disajikan dalam tabel dibawah ini.

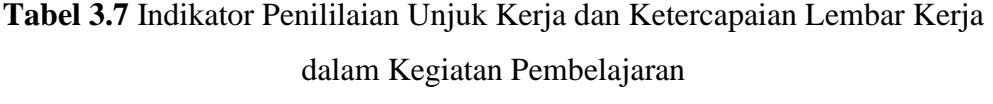

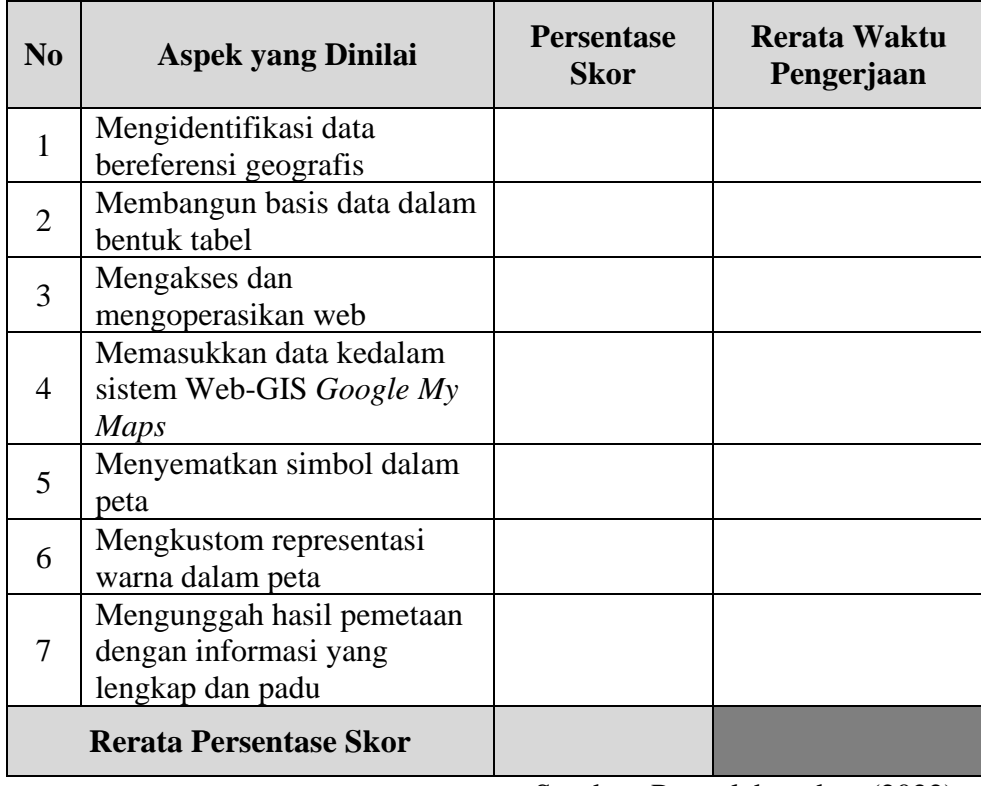

Sumber: Pengolahan data (2022)

Penskoran terhadap hasil pekerjaan peserta didik dalam mengikuti kegiatan pada lembar kerja dihitung melalui persentase skor. Hasil perhitungan persentase skor menunjukkan besaran capaian peserta didik dalam melakukan setiap kegiatan atau penugasan dalam lembar kerja, Hal ini menjadi landasan apakah lembar kerja yang dikembangkan memiliki nilai kepraktisan dalam penggunaannya pada proses pembelajaran. Rumus persentase skor dijabarkan sebagai berikut.

$$
\% S = \frac{\sum S_i}{\sum S_{max}} \times 100\%
$$

*%S* **:** persentase skor

*ΣS<sup>i</sup>* **:** jumlah skor *ΣSmax* **:** jumlah skor maksimal

3. Analisis Hasil Respon Peserta Didik

Penentuan kelayakan LKPD pula bersumber dari respon peserta didik terhadap penggunaan LKPD dalam pembelajaran. Melalui akumulasi hasil respon peserta didik, didapatkan persentase pada masing-masing tanggapan. Kriteria yang digunakan untuk mengkategorikan akumulasi respon peserta didik mengacu pada pendapat Riduwan dan Sunarto (2017, hlm. 23) sebagai berikut.

| No | <b>Persentase</b> | Kategori           |
|----|-------------------|--------------------|
|    | $0 - 20$          | Sangat kurang baik |
| 2  | $21 - 40$         | Kurang baik        |
| 3  | $41 - 60$         | Cukup baik         |
|    | $61 - 80$         | Baik               |
| 5  | $81 - 100$        | Sangat baik        |

**Tabel 3.8** Kriteria Interpretasi Skor Angket

Sumber: Pengolahan data (2022)

### **H. Alur Penelitian**

Berikut ini diagram alur penelitian yang bermula dari perumusan masalah dan tujuan dari penelitian yang akan dilakukan, kemudian diikuti tahapan proses berdasarkan metodologi yang dipilih sehingga akan didapatkan hasil berupa produk pengembangan Lembar Kerja bagi pembelajaran.

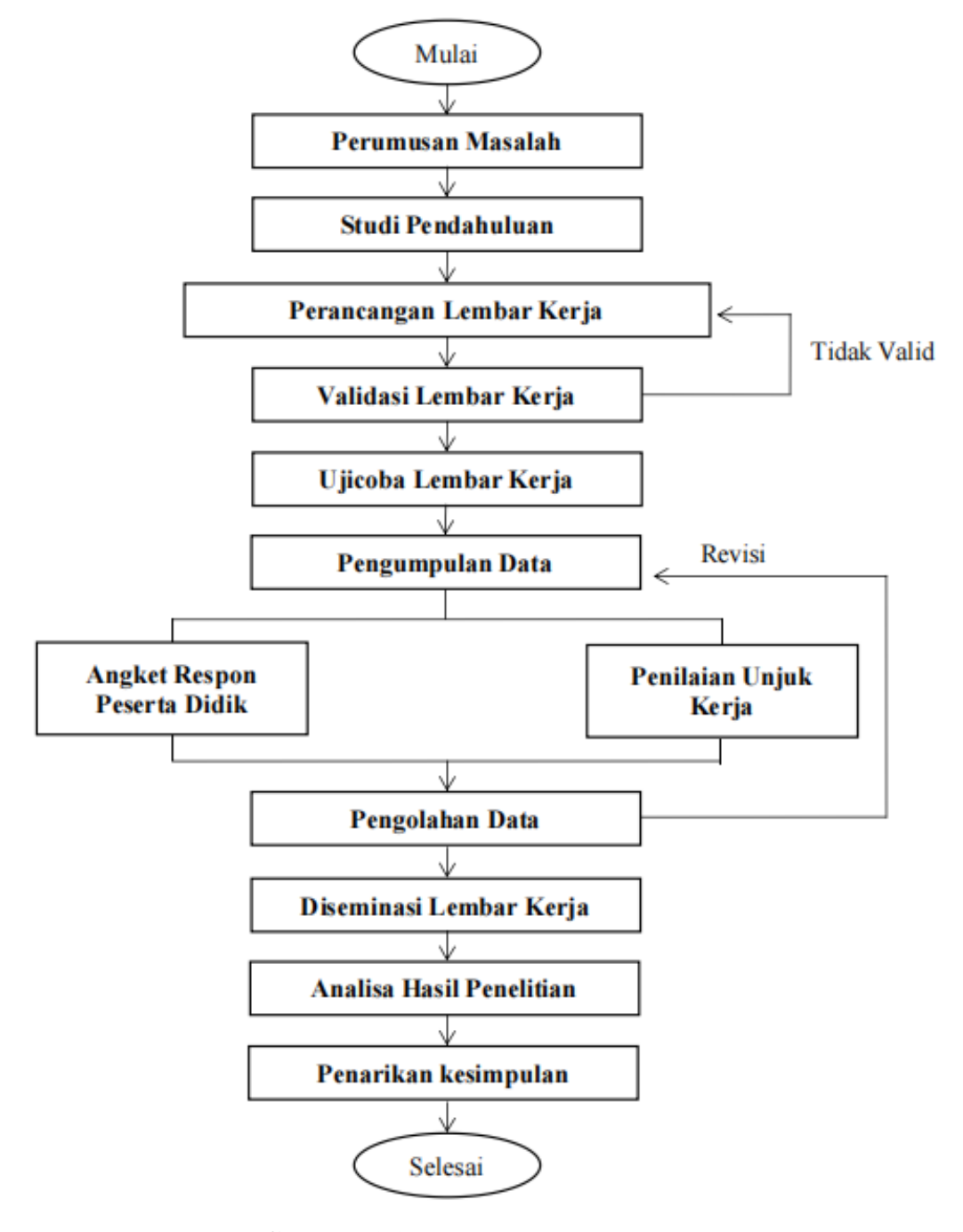

**Gambar 3.2** Diagram Alur Penelitian (Sumber: Diolah oleh peneliti, 2022)